# **intake\_mongo Documentation**

*Release 0.1.0*

**Joseph Crail**

**Feb 18, 2020**

### Contents:

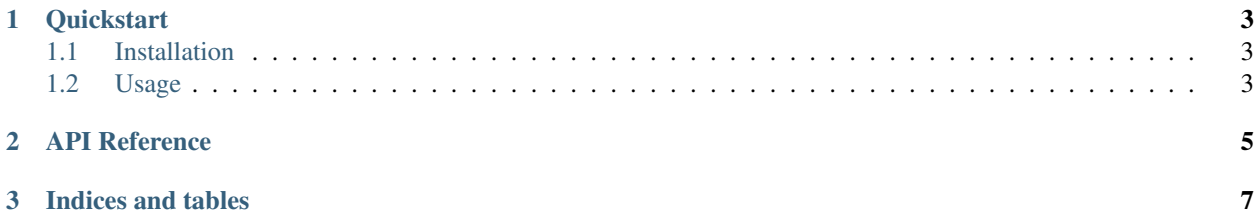

This package allows loading MongoDB data into python using Intake.

### CHAPTER 1

#### **Quickstart**

<span id="page-6-0"></span>intake-mongo provides quick and easy access to tabular data stored in [MongoDB](https://www.mongodb.com/)

This plugin reads MongoDB collections without random access: there is only ever a single partition.

#### <span id="page-6-1"></span>**1.1 Installation**

To use this plugin for [intake,](https://github.com/ContinuumIO/intake) install with the following command:

conda install -c intake intake-mongo

#### <span id="page-6-2"></span>**1.2 Usage**

#### **1.2.1 Ad-hoc**

After installation, the function intake.open\_mongo will become available. It can be used to fetch a collection from the MongoDB server, and download the results as a list of dictionaries.

The parameters are of interest when defining a data source:

- uri: a string like 'mongodb://localhost:27017' to reach the server on. Additional connection information can be supplied as part of the URI or with the separate connection\_kwargs parameter (a key-value dictionary).
- db: the name of the mongo database to access
- collection: a string like 'test\_collection' identifying a dataset on the server, within the given database
- find\_kwargs: a broad range of possible parameters to pass to the [find](http://api.mongodb.com/python/current/api/pymongo/collection.html#pymongo.collection.Collection.find) method, including filtering, sorting, choosing of fields

#### **1.2.2 Creating Catalog Entries**

To include in a catalog, the plugin must be listed in the plugins of the catalog:

```
plugins:
 source:
   - module: intake_mongo
```
and entries must specify driver: mongo.

#### **1.2.3 Using a Catalog**

A full entry might look like:

```
sources:
sample1:
  driver: mongo
  args:
    uri: "mongodb://localhost:27017"
    db: "test-database"
    collection: mycollection
    connect_kwargs: {"ssl": true}
     find_kwargs: {'projection': ['field1', 'field2]}
     _id: false
```
In this case, we specify a connection to the local machine, connect with SSL activated, and select only "field1" and "field2" of mycollection to retrieve, with the default ID column not included in the output.

Note that the set of options available will depend on the version of pymongo installed.

## CHAPTER 2

API Reference

<span id="page-8-0"></span>intake\_mongo.intake\_mongo. MongoDBSource

## CHAPTER 3

Indices and tables

- <span id="page-10-0"></span>• genindex
- modindex
- search